# **DUMPSBOSS**COM

# **Introduction to Programming Using HTML and CSS**

**[Microsoft 98-383](https://dumpsboss.com/microsoft-exam/98-383/)**

**Version Demo**

**Total Demo Questions: 5**

**Total Premium Questions: 40**

**[Buy Premium PDF](https://dumpsboss.com/microsoft-exam/98-383/)**

**[https://dumpsboss.com](https://dumpsboss.com/) [support@dumpsboss.com](mailto:support@dumpsboss.com)**

dumpsboss.com

# **DUMPSDOSS**COM

# **QUESTION NO: 1 - (HOTSPOT)**

HOTSPOT

The external stylesheet named mystyles.css contains the following three rules.

```
h1 { color : blue; }
h2 { color : purple;
p \{ color : grey \};
```
The head section of a webpage contains the following markup:

```
\langlelink
                                 type =rel= "stylesheet
                                         text/css
"mystyles.css">
<style>
     h1 { color : maroon ; }
     h2 { color : blue ; }
         color : black ; }
</style>
```
The following elements appear within the body of the webpage:

```
style= "color : black ; "> AdventureWorks Presents/h

<h2>Rock Climbing 101</h2>
<p style= "color : blue ;" >Coming soon!</p>
<h1>Awards</h1>
<p>Certificates will be awarded in June. </p
```
For each of the following statements, select Yes if the statement is true. Otherwise, select No. NOTE: Each correct selection is worth one point **Hot Area:**

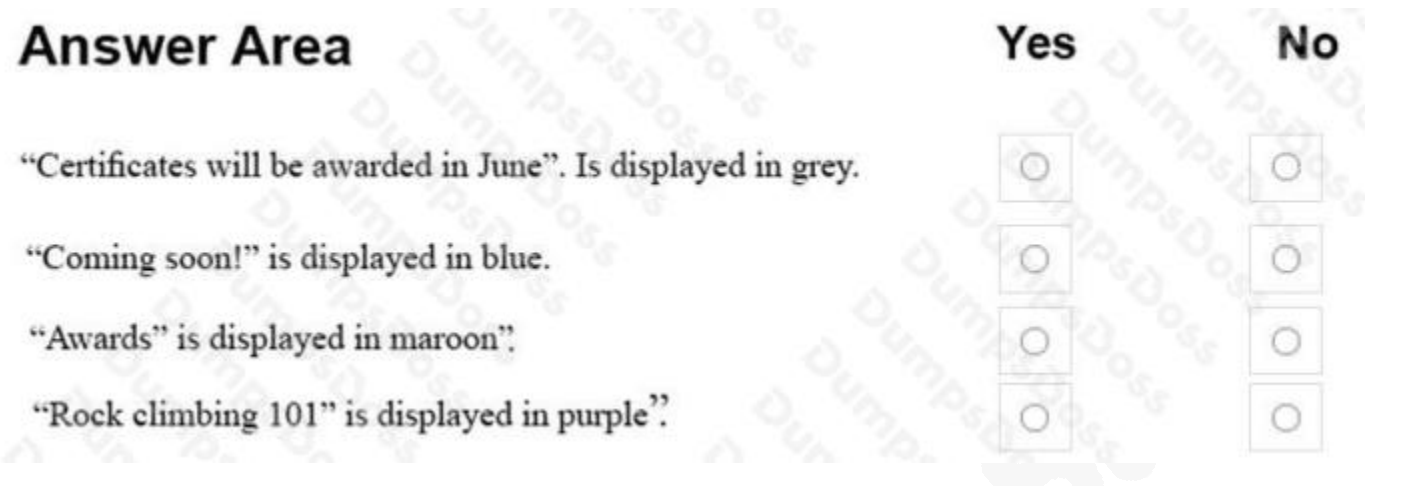

# **ANSWER:**

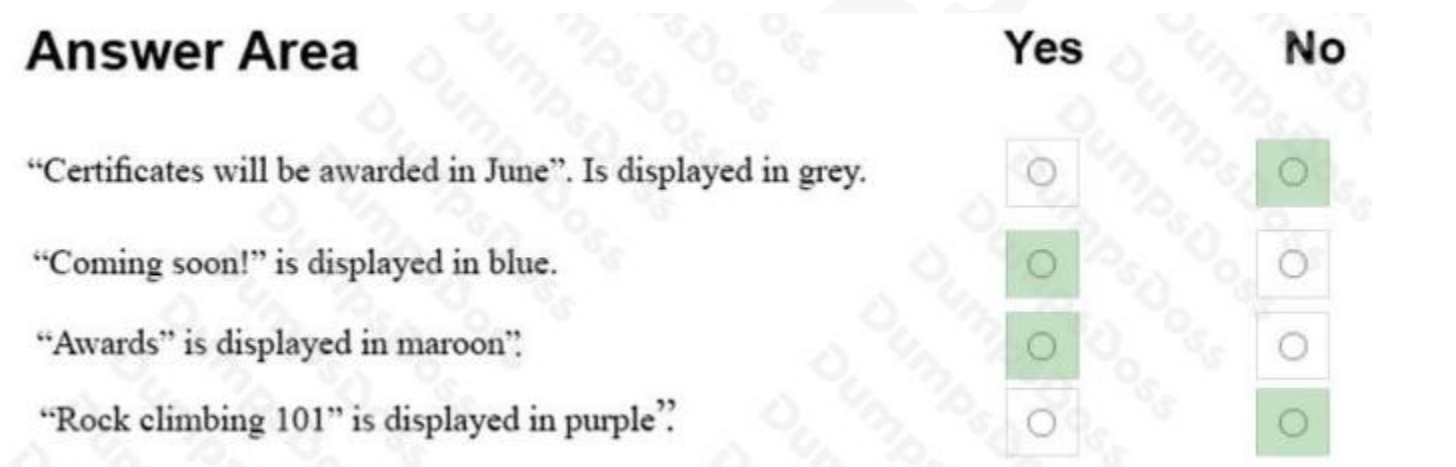

# **Explanation:**

References: https://www.w3schools.com/css/css\_howto.asp

# **QUESTION NO: 2 - (DRAG DROP)**

# DRAG DROP

You are creating a page on your personal website to display your family portrait. You need to make sure that browsers display the text Family Portrait before the photo is downloaded.

How should you complete the markup? To answer, drag the appropriate markup segment from the column on the left to its correct position on the right. Each markup segment may be used once, more than once, or not at all. You may need to drag the split bar between panes or scroll to view content.

# **DUMPSDOSS®**

# **Select and Place:**

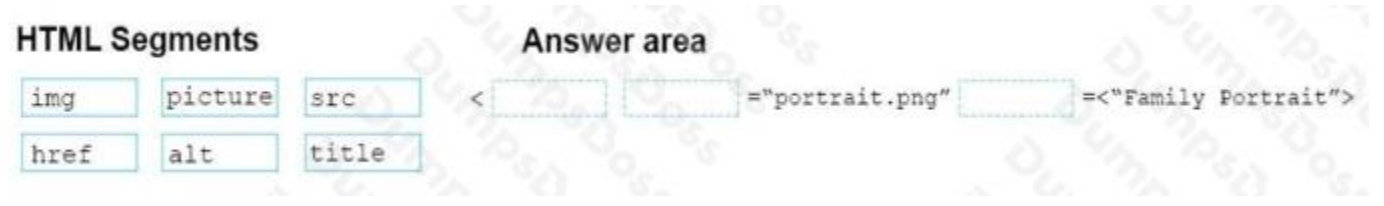

# **ANSWER:**

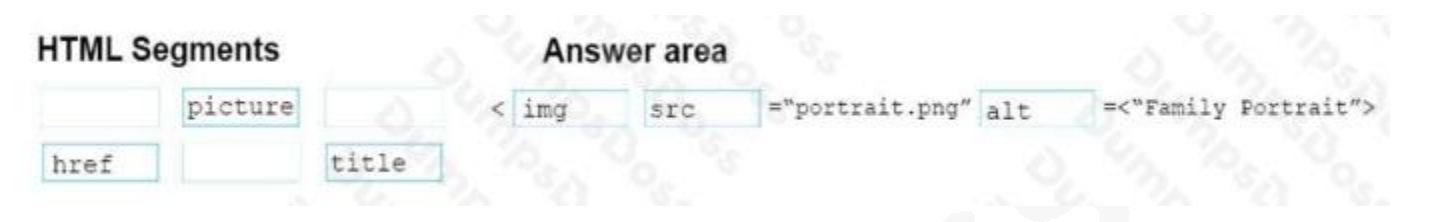

### **Explanation:**

References: https://www.w3schools.com/tags/tag\_img.asp

# **QUESTION NO: 3 - (HOTSPOT)**

# HOTSPOT

You are creating a web form to allow visitors to sign up for a mailing list. The form will collect the information that is shown in the following screen shot:

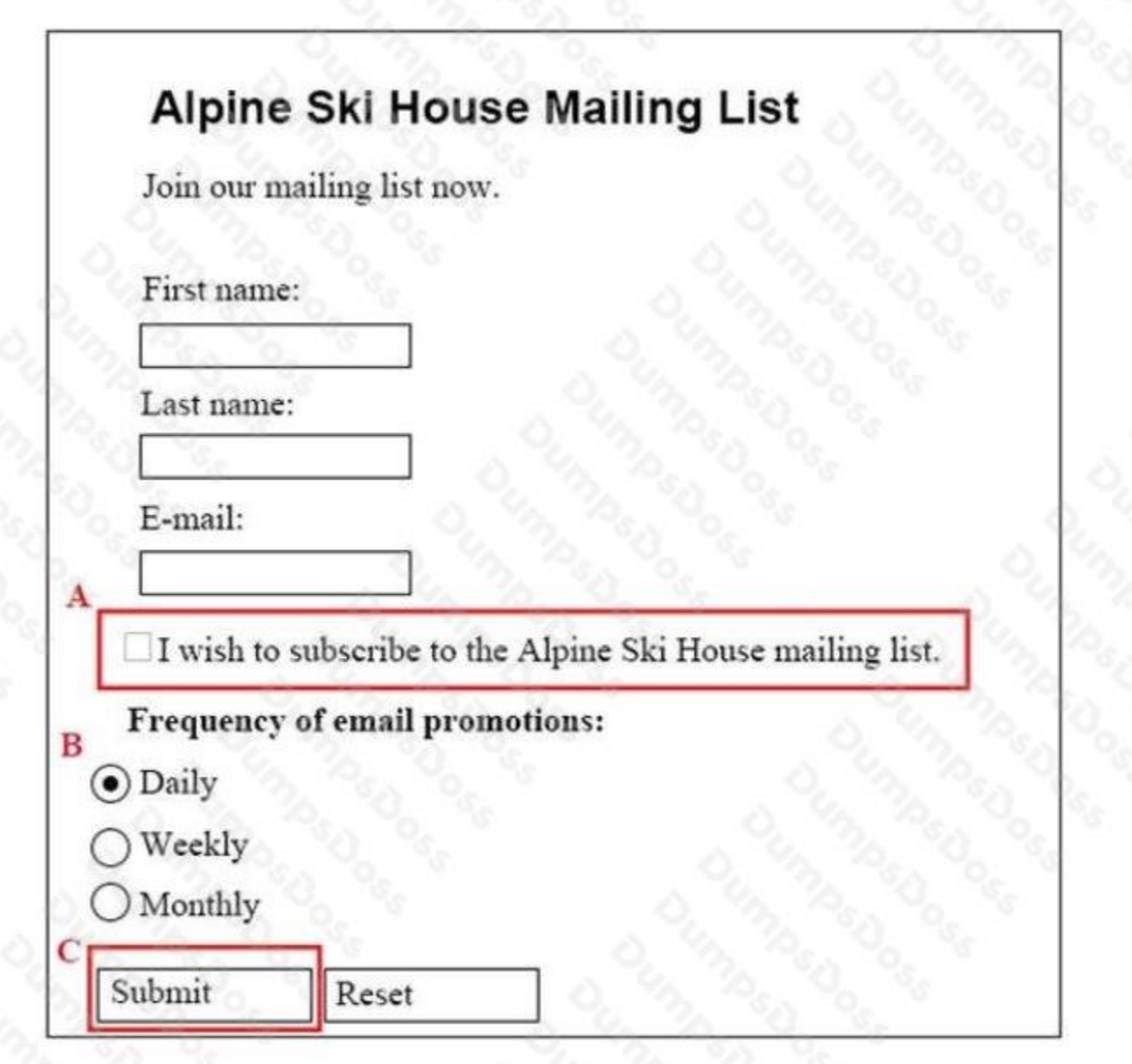

Use the drop-down menus to select the answer choice that answers each questions based on the information presented in the graphic.

NOTE: Each correct selection is worth one point.

**Hot Area:**

# **DUMPSDOSS**COM

# **Answer Area** Which code segment will display the form element labeled A? <input type= "radio" name= "firstname" > <input type= "text" name "checkbox> <input type= "checkbox" name= "subscribe" value= "Yes" > <input type= "text" name= "Yes" > Which code segment will display ▼ the form element labeled B? <input type= "radio" name= "frequency" value= "daily" checked" > <input type="radio" name "frequency" value= "weekly" <input type= "submit" value= "Submit" > <input type= "text" name= "frequency" value= "daily" checked" > Which code segment will display the form element labeled C? <input type= "radio" name= "frequency" value= "daily" checked> Daily <br/> <br/> </a> <input type= "checkbox" name "Submit" value= "Submit" > <input type= "submit" value= "Submit" > <option value= "Submit"> Submit</option >

# **ANSWER:**

# **Answer Area**

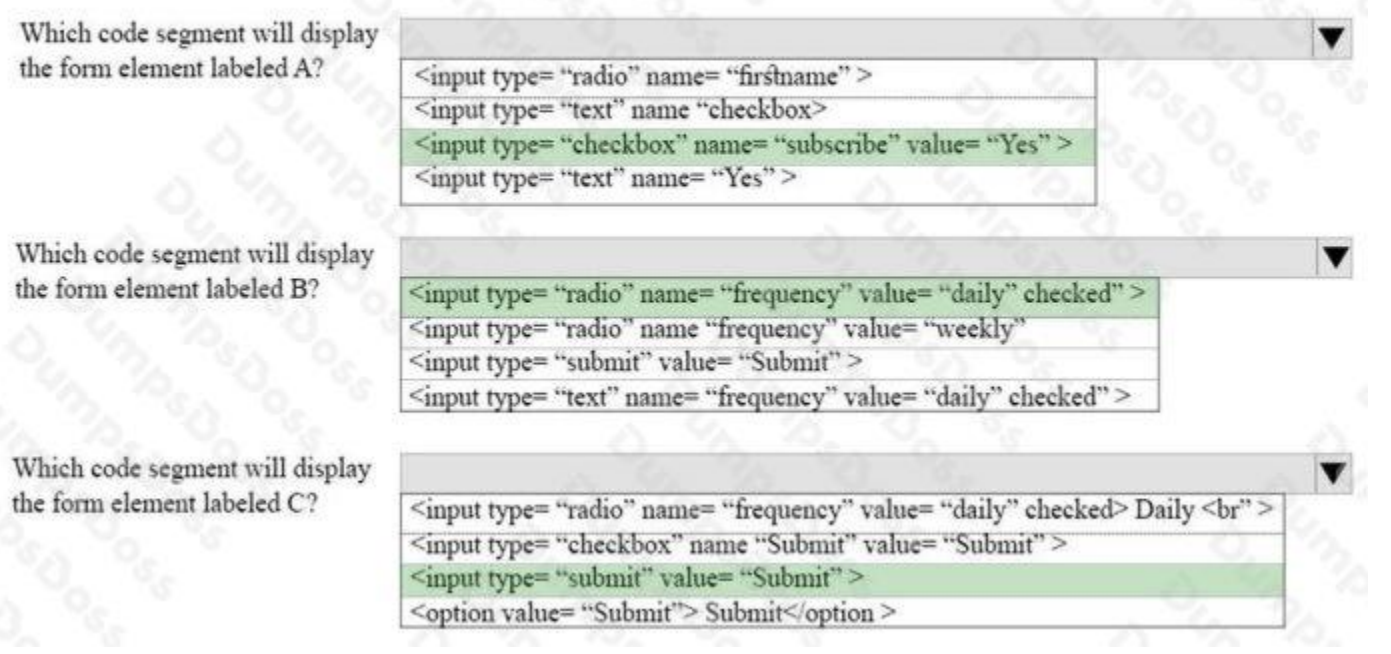

# **Explanation:**

References: https://www.w3schools.com/tags/default.asp

# **QUESTION NO: 4 - (DRAG DROP)**

# DRAG DROP

You want to complete the pseudo class for link elements so that the links appear red when the page loads, green when the link is clicked, orange when the cursor moves over the link, and blue if the link was clicked previously.

How should you complete the code? To answer, drag the appropriate CSS selector to the correct locations. Each selector may be used once, more than once, or not at all. You may need to drag the split bar between panes or scroll to view content.

### **Select and Place:**

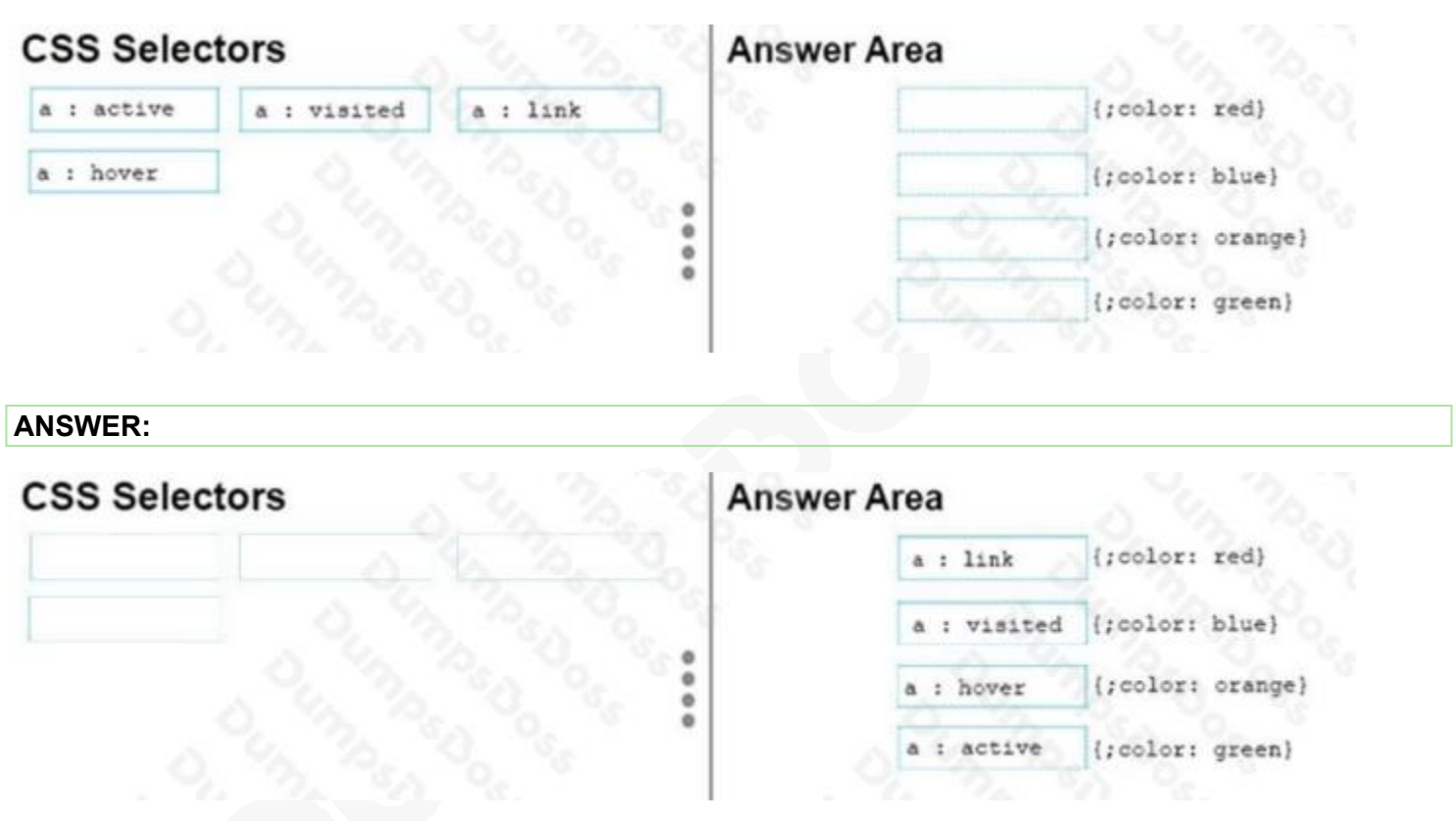

### **Explanation:**

References: https://www.w3schools.com/cssref/css\_selectors.asp

# **QUESTION NO: 5**

You are building a website and want to have three main links called Home, Product Info, and Contact Us. You will create a hierarchy of page elements and revise the stylesheets.

You want to apply a style to all elements in a document.

Which type selector should you use?

**A.** +

 $B.$ 

# **DUMPSDOSS**SOM

**C.** :

**D.** \*

# **ANSWER: D**

# **Explanation:**

References: https://www.w3schools.com/cssref/sel\_all.asp